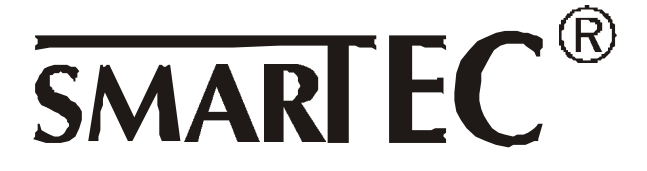

# **Isolations – und Niederohm - Prüfgerät** MI 2123 und MI 2123C

Bedienungshandbuch Code No. 20 750 424

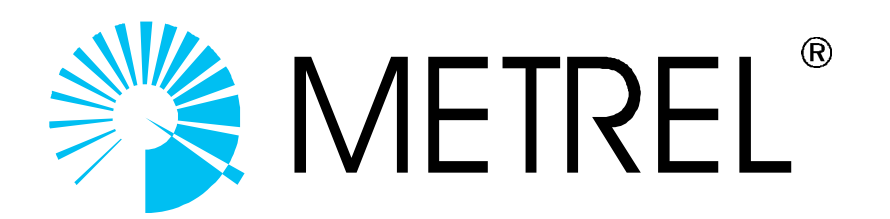

Hersteller:

METREL d.d. Horjul 188 1354 Horjul Slovenien

© 2000 Metrel © 2003 CKI

Dies Handbuch darf ohne schriftliche Erlaubnis von METREL weder ganz noch auszugsweise reproduziert werden.

### **Inhaltsverzeichnis**

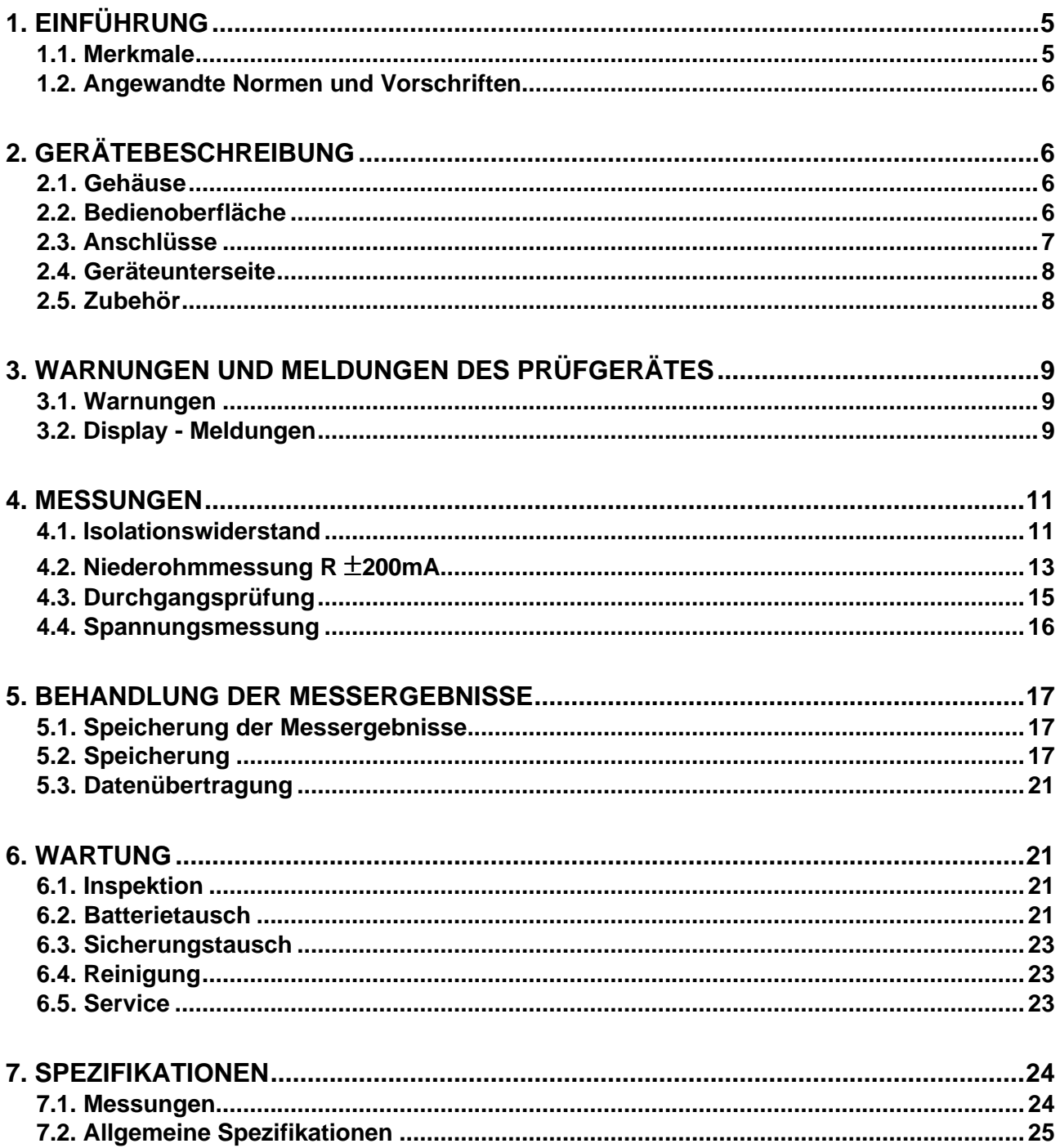

# **1. Einführung**

Es gibt zwei Geräte zur Isolations- und Niderohmprüfung in der **SMARTEC – Serie.** Beide haben weitgehend dieselben Daten. Der Hauptunterschied besteht darin, dass mit dem MI 2123 die Messungen mittels Standard – Prüfleitungen durchfeführt wwerden, wogegen das MI 2123 C mit einem Commander arbeitet, einer handlichen Prüfspitze mit Start – Taste und Speichertaste, was den Prüfablauf erheblich beschleunigen kann.

### **1.1. Merkmale**

Das **SMARTEC Isolations- / Niederohm – Prüfgerät** ist für den mobilen Einsatz entwickelt, mit Batteriespeisung und stabil für den alltäglichen Gebrauch. Es führt Prüfungen zur elektrischen Sicherheit in elektrischen Installationen aus.Die Aussagen sind so klar und deutlich wie möglich gestaltet.

Das Gerät beinhaltet die Erfahrung aus vielen Jahren Entwicklung und Herstellung von elektrischen Prüfgeräten.

Die Funktionen des **SMARTEC Isolations - / Niederohm - Prüfgerätes**:

- Messung des Isolationswiderstandes,
- Niederohm Messung mit einem Prüfstrom von 200 mA in Übereinstimmung mit EN 61557,
- Durchgangsprüfung (Dauermessung) mit einem Prüfstrom von bis zu 7 mA,
- AC / DC Spannungs- und Frequenzmessung

#### **Merkmale:**

- Weiter Bereich für die Prüfspannung beim Isolationstest (50 bis 1000 V DC),
- Automatische Entladung zum Testende,
- Automatischer Wechsel der Polarität bei der Niederohmmessung mit ± 200 mA Prüfstrom,
- 7 mA Durchgangsprüfung für induktive Prüflinge,
- großer Messwertspeicher,
- PC Schnittstelle

Ein kundenspezifisches LCD-Display präsentiert leicht ablesbar und übersichtlich die Messeergebnisse. Die Bedienung ist einfach und logisch, eine spezielle Einführung über das Lesen und Verstehen dieser Bedienungsanleitung hinaus ist nicht erforderlich.

Das Prüfgerät erlaubt die Speicherung der Messergebnisse. Eine professionelle Software erlaubt den Datentransfer zwischen Gerät und PC in beiden Richtungen. So können Messreihen wesentlich schneller und einfacher verwertet werden als durch manuelle Erfassung der Ergebnisse.

### **1.2. Angewandte Normen und Vorschriften**

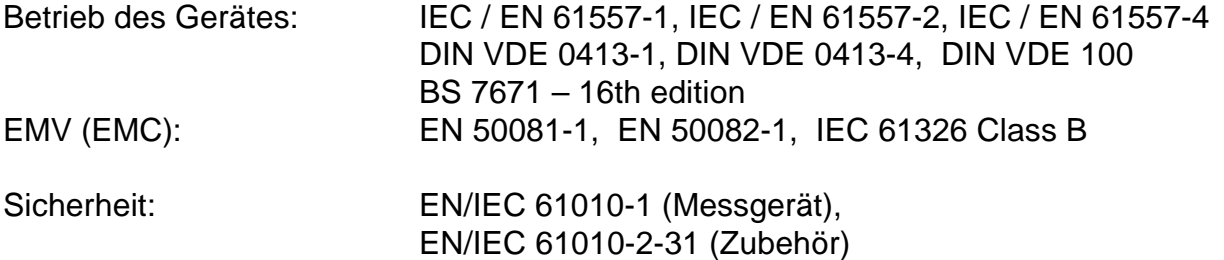

# **2. Gerätebeschreibung**

### **2.1. Gehäuse**

Das Messgerät befindet sich in einem Plastikgehäuse. Die Schutzart ist in den technischen Daten spezifiziert. Der Bedienbereich mit Display und Bedientasten wird durch einen beweglichen Deckel geschützt.

Beachte! Der Schutzdeckel ist nicht abnehmbar. Falls der Deckel fehlen sollte, darf das Gerät nicht mehr betrieben werden (Elektrisches Sicherheitsrisiko)

### **2.2. Bedienoberfläche**

Die Bedienoberfläche besteht aus dem Display, einem Drehschalter und einigen Bedientasten, siehe Bild:

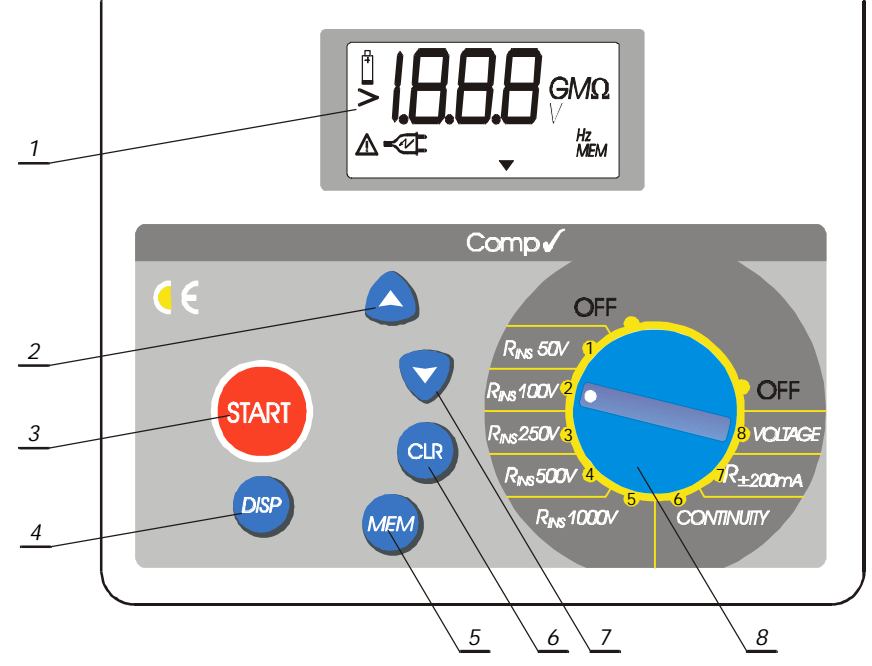

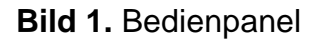

### **Erklärung:**

- 1 Kundenspezifisches **LCD**-Display.
- 2 **Up** -Taste Erhöhung der Speichergruppenadresse
- 3 **START** Taste für alle Messungen
- 4 **DISP** Taste für die Anzeige der Nebenergebnisse
- 5 **MEM** speichert Ergebnisse oder zeigt sie wieder an
- 6 **CLR** löscht einzelne Speicherinhalte oder den ganzen Speicher
- 7 **Down** Taste Erniedrigung der Speichergruppenadresse
- 8 **Rotary switch** für die Auswahl der Prüffunktion

### **2.3. Anschlüsse**

- *Nur Original-Messzubehör verwenden!*
- *Die max. zugelassene Spannung zwischen den Prüfanschlüssen und Erde ist 300 V! Prüfanschlüssen ist 600 V! Die max. zugelassene Fremdspannung zwischen den*
	- *Die max. Spannung zwischen den Prüfanschlüssen ist 1100 V!*

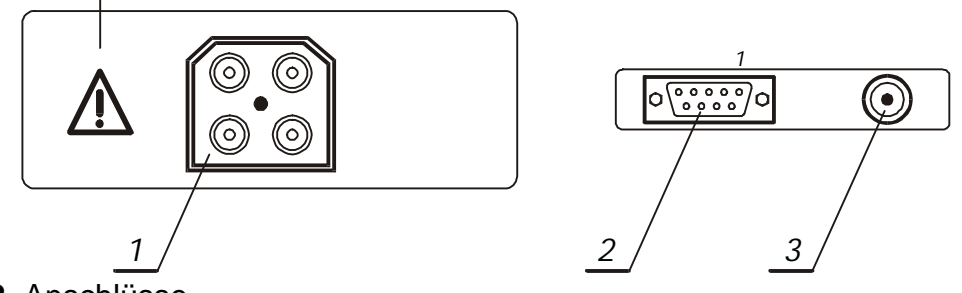

**Bild 2.** Anschlüsse

#### **Erklärung:**

- 1 Prüfsteckdose
- 2 RS 232 Anschluss zur Verbindung mit dem PC
- 3 Batterie Lade Anschluss

Die Prüfsteckdose dient dem Anschluß der Prüfkabel. Sie ist nur bei geöffnetem Schutzdeckel zugänglich. In diesem Zustand sind aber RS 232-Stecker und der Eingang für das Ladenetzteil nicht erreichbar, was in der elektrischen Sicherheit begründet ist. Eine Umgehung dieser gegenseitigen Veriegelung ist nicht zulässig.

## **2.4. Geräteunterseite**

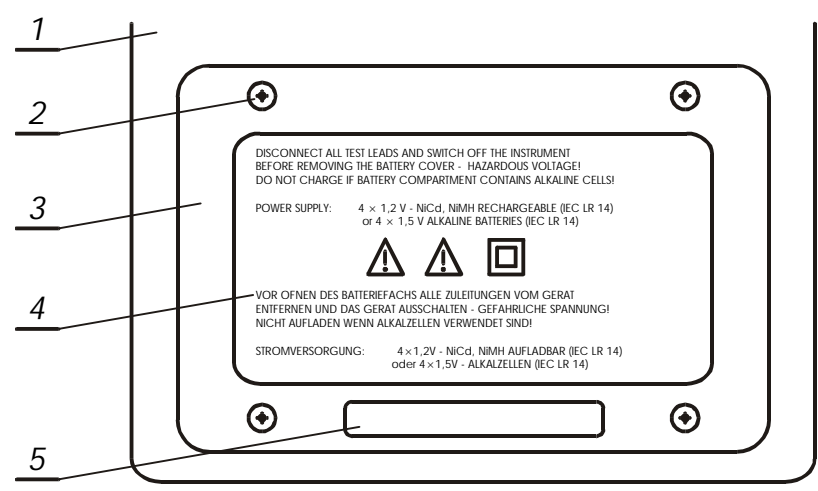

**Bild 3.** Bild der Geräteunterseite

### **Erklärung:**

- 1 Plastikgehäuse
- 2 Gehäuseschrauben (4 Stück) verschließen das Batteriefach
- 3 Deckel für Batteriefach
- 4 Warnhinweise mehrsprachig
- 5 Geräteschild

# **2.5. Zubehör**

Zu dem Prüfgerät gibt es reichhaltiges Standard – Zubehör und einige Optionen, die zusätzlich gekauft werden können. Eine Liste des Standard – Zubehörs und der z. Zt. verfügbaren Optionen erhalten Sie aktuell jederzeit bei Ihren Metrel – Vertriebspartner. Oder Sie besuchen die Metrel – Homepage unter http://www.metrel.si

# **3. Warnungen und Meldungen des Prüfgerätes**

# **3.1. Warnungen**

Um größtmögliche Sicherheit für den Bediener zu gewährleisten, und um das Gerät vor Beschädigung zu schützen, ist es unbedingt erforderlich, dass Sie die folgenden Hinweise beachten:

- **Falls Sie das Prüfgerät anders als in dieser Bedienungsanleitung beschrieben einsetzen, kann die durch das Gerät gegebene Sicherheit beeinträchtigt sein!**
- **Benutzen Sie weder Gerät noch Zubehör, wenn Sie Beschädigungen erkennen!**
- **Reparaturen und eine Kalibrierung des Prüfgerätes darf nur von ausgebildetem Fachpersonal durchgeführt werden.**
- **In Falle einer defekten Sicherung wechseln Sie diese entsprechend den Anweisungen in dieser Anleitung.**
- **Beachten Sie alle Regeln und Vorschriften im Umgang mit elektrischen Installation, um sich vor Verletzungen oder elektrischem Schlag zu schützen!**
- **Benutzen Sie nur Original Zubehör von Ihrem Metrel Distributor.**
- !  **Das Auftreten dieses Symbols im Display des Gerätes bedeutet: "Unbedingt die Bedienungsanleitung genau lesen!" Dieses Symbol fordert unmittelbare Handlung!**
- !  **Das Auftreten dieses Symbols im Display des Gerätes zeigt einen gefährlichen Zustand an, und es ist nicht auszuschließen, dass lebensgefährliche Spannungen vorhanden sind.**
- **Entfernen Sie alle Zuleitungen zum Gerät, ehe Sie den Batteriedeckel öffnen!**
- **Versuchen Sie nicht, zu laden, wenn statt der Akkus normale Batterien im Batteriefach sind!**
- **Der Betrieb des Gerätes mit defekten Schutzdeckel ist strengstens untersagt. Aus Gründen der elektrischen Sicherheit dürfen die Ladebuchse und die RS 232C-Schnittstelle nicht zugäglich sein, wenn das Gerät prüft!**

### **3.2. Display - Meldungen**

Das Display gibt dem Bediener eine ganze Reihe von Hinweisen zusätzlich zu den Messergebnissen. Es ist wichtig, diese richtig deuten zu können.

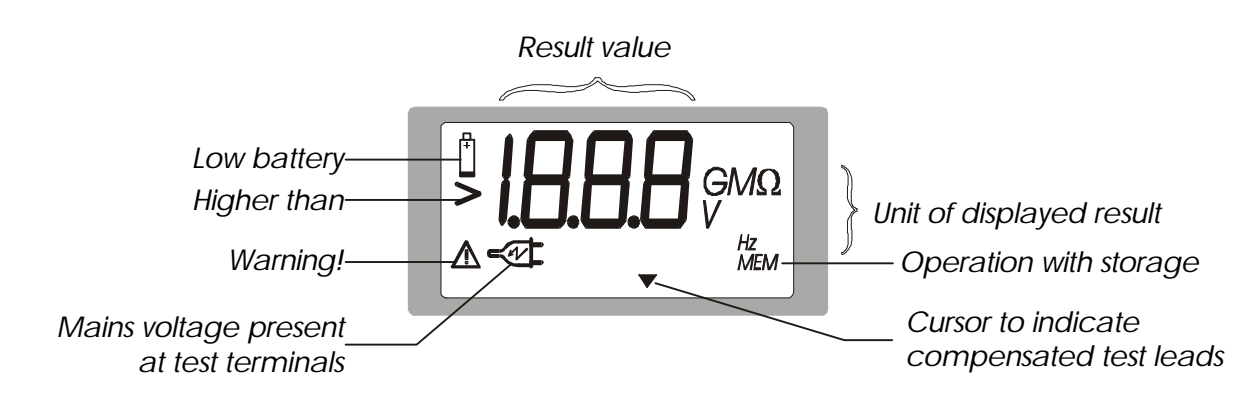

**Bild 4.** Anzeigesymbole

Beschreibung möglicher Meldungen:

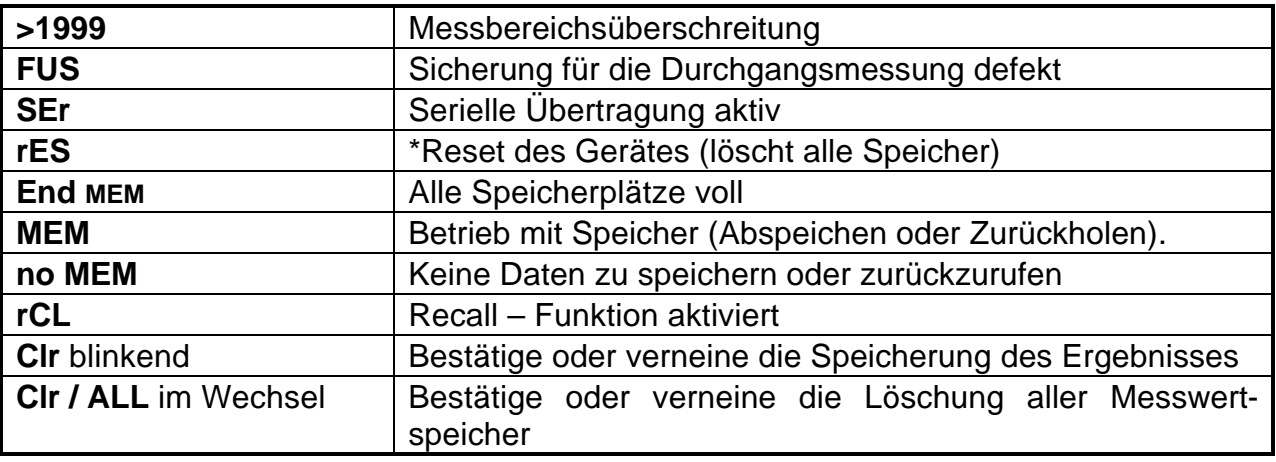

**Tabelle 1.** Meldungen

### **Merke!**

\* Dieses Zeichen erscheint beim ersten Einsetzen von Batterien oder wenn in dem Gerät für einige Stunden keine Batterien waren oder wenn der Microprozessor einen schweren Fehler im Speicher entdeckt hat oder wenn ein Total - Reset durchgeführt wurde.

# **4. Messungen**

### **4.1. Isolationswiderstand**

**Warnung!**

- **Stellen Sie sicher, dass Geräte oder Anlagenteile, in denen Sie Isolationen prüfen wollen, zuvor von der Netzspannung getrennt sind!**
- **Wenn Sie die isolation zwischen Leitern prüfen möchten, müssen alle Lasten entfernt und alle Schalter geschlossen sein!**
- **Berühren Sie während des Tests nicht den Prüfling, da die Gefahr eines elektrischen Schlages nicht auszuschließen ist!**
- **Um das Gerät nicht zu beschädigen, dürfen Sie die Prüfanschlüsse nicht mit Spannungen größer als 600 V AC oder DC verbinden!**
- **Im Falle kapazitiver Prüflinge (Kompensations-Kondensatoren, Anlauf-Kondensatoren, sehr lange Leitungen etc.) mag die automatische Entladung zum Ende des Prüfzyklus nicht ausreichend sein. Die Restspannung wird im Display angezeigt. In diesem Falle das Messgerät erst vom Prüfkreis trennen, wenn die Spannung unter 50 V gefallen ist!**

Das folgende Bild zeigt einen typischen Messaufbau für die Isolationsprüfung. Sie sollte zwischen *allen* Anschlüssen vorgenommen werden.

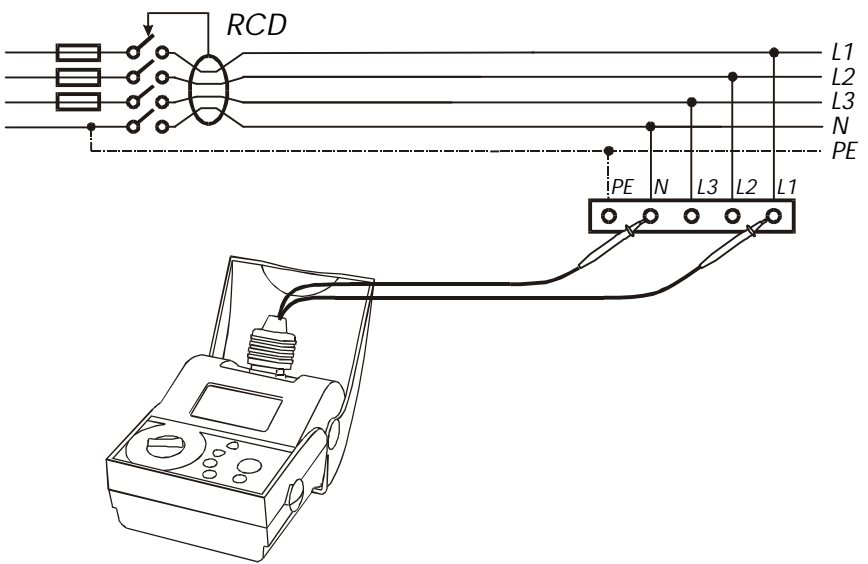

**Bild 5.** Verbinden Sie das Gerät mit der zu prüfenden Installation

Isolationsprüfungen können an vielen Stellen vorgenommen werden, z.B. in Elektromotoren, Erdkabeln, antistatischen Fußböden usw. Hinweise dazu finden Sie in der Fachliteratur, u.a. auch in dem Buch **Measurements on electric installations in theory and practice,** herausgegeben von **METREL**

### **Durchführung der Messung:**

- Verbinden Sie das Instrument wie in Bild 5 skizziert mit der elektrischen Installation.
- Stellen Sie den Drehwahlschalter auf die Position Isolationswiderstand (Pos. 1 bis 5, je nach Prüfspannung)
- Drücken Sie die **START** Taste solange, bis sich das Ergebnis stabilisiert hat. Ein zweifaches kurzes Drücken der **START** –Taste bewirkt, dass das Gerät Dauermessung macht!
- Lesen Sie das Ergebnis ab (**Isolationswiderstand**).
- Fragen Sie die Nebenergebnisse ab (**Prüfspannung**) durch Drücken der **DISP**-Taste.
- Das Ergebnis kann auf Wunsch mit Hilfe der Tasten **MEM**, **Up** und **Down** gespeichert werden. Mehr dazu siehe Abschnitt 5.2. Speicherung

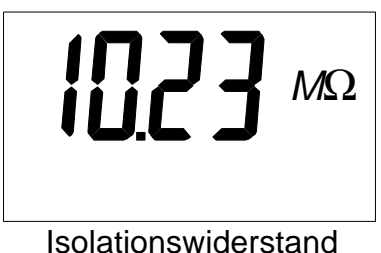

Ergebnisanzeige

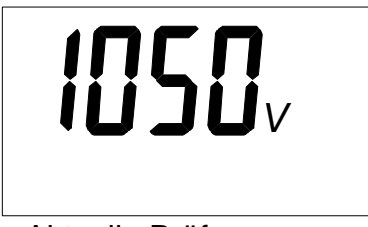

Aktuelle Prüfspannung

**Bild 6.** Beispiele angezeigter Messergebnisse

### **Merke!**

- Falls an den Prüfspitzen eine Spannung von mehr als 30 V AC/DC anliegt, wird trotz gedrückter Starttaste die Messung nicht durchgeführt. Statt dessen erscheint der Wert der Spannung und ein  $\sqrt{2}$  - Symbol.
- Der Prüfling wird am Ende der Messung automatisch entladen. Bei kapazitiven Prüflingen wird während der Entladungsphase die Spannung angezeigt.
- Der positive Pol der Prüfspannung ist die rote Prüfspitze.

### **4.2. Niederohmmessung R** ±**200mA**

Unter anderem ist der richtige Anschluss des Schutzleiters in einer Installation zu prüfen, ehe die Netzspannung zum ersten Mal angeschlossen wird. Das gilt auch für die Wieder-Inbetriebnahme nach Änderungen. Der maximal zulässige Widerstand ist abhängig von angeschlossenen Lasten, dem Installationssystem (TN, TT) usw.

VDE 0413 und EN 61557 fordert einen Prüfstrom von min. 200 mA, der vom MI 2123 bereitgestellt wird.

#### **Warnung!**

• **Stellen Sie sicher, das die zu prüfenden Teile der Installation vor Beginn der Messungen freigeschaltet sind! Andernfalls wird möglicherweise eine im Gerät befindliche Sicherung schmelzen.**

#### **Durchführung der Messung:**

- Verbinden Sie die Prüfleitungen mit der zu prüfenden Installation entsprechend der untenstehenden Skizze.
- Wählen Sie mit Hilfe des Drehschalters die Funktion R ±200mA.
- Stellen Sie sicher, dass der Zuleitungswiderstand der Prüfleitungen kompensiert ist, sonst Messfehler! Näheres dazu im nächsten Kapitel.
- Drücken Sie kurz die **START**  Taste. (Ein **START**–Befehl bewirkt eine Einzel-Messung).
- Lesen Sie das Ergebnis ab, siehe auch Bild 8.
- Das Ergebnis kann gespeichert werden unter Verwendung der Tasten **MEM**, **Up** und **Down**. Siehe dazu Kapitel 5.2. Speicherung

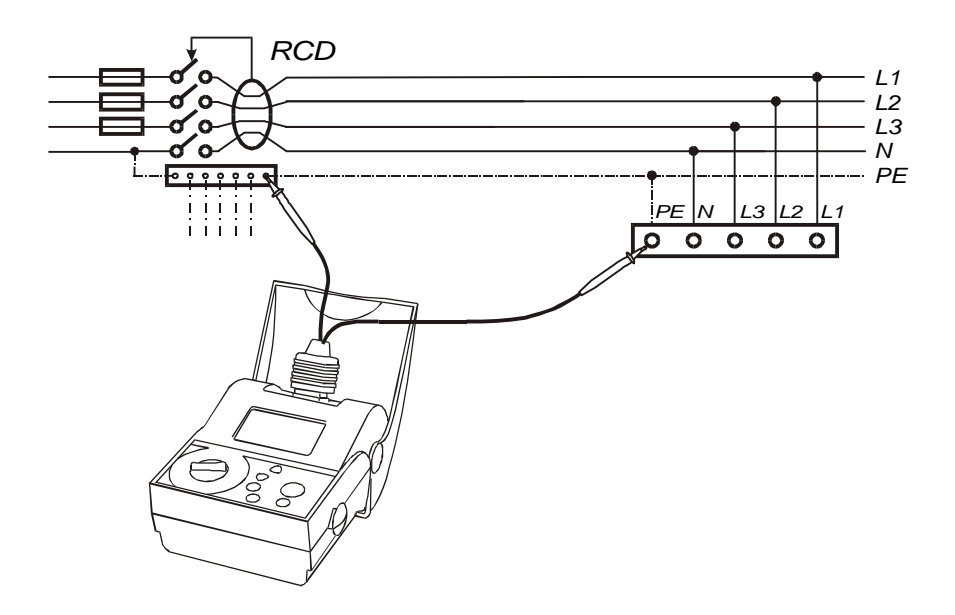

**Bild 7.** Schaltskizze für Niederohmmessung

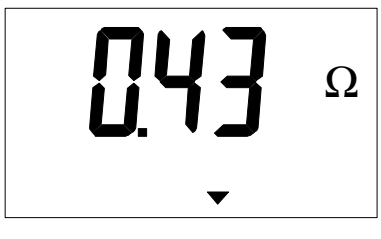

#### $Comp \checkmark$

**Bild 8.** Beispiel eines Niederohm-Ergebnisses mit kompensierten Prüfleitungen

#### **Merke!**

- Falls an den Prüfspitzen eine **Spannung von mehr als 10 V AC/DC** herrscht, wird die **Prüfung nicht durchgeführt**. Stattdessen erscheint der Spannungswert im Display, zusammen mit dem  $\bigwedge$  -Symbol.
- Liegt das Ergebnis ausserhalb des Messbereiches, wird **>1999** Ω angezeigt (wie auch u.A. bei offenem Prüfkreis).
- Falls die Anzeige **FUS** erscheint, ist die interne Gerätesicherung zu tauschen. Siehe dazu auch Kapitel 6.3.

### **Kompensation des Messleitungswiderstandes**

Um besonders bei der Niederohmmessung genaue Messergebnisse zu erreichen, ist es notwendig, dass der Widerstand der Messleitungen vor der Messung kompensiert wird. Besonders wichtig ist die Kompensation dann, wenn nach der letzten Kompensation die Prüfleitungen gewechselt wurden.

#### **Wie wird kompensiert:**

- Wählen Sie die **Niederohmmessung R** ±**200mA**.
- Schließen Sie die beiden Prüfspitzen kurz.
- Drücken Sie zweimal kurz nacheinander die **START** Taste. Für kurze Zeit ist der Gesamtwiderstand der Prüfleitungen (einschließlich Widerstände im Gerät) im Display sichtbar, dann erscheint **0.00** Ω . Der Pfeil im Display, siehe dazu Bild 4, zeigt den Kompensationstatus. In dem Falle ist kompensiert, das Gerät ist bereit für genaue Messungen.

#### **Merke!**

- Der maximal kompensierbare Gesamtwiderstand beträgt 5  $\Omega$ . Falls der Widerstand höher ist als 5 Ω (z.B. offener Kreis während der Kompensationsmessung), dann werden frühere Kompensationswerte verworfen und das Dreieck im Display verschwindet.
- Die Kompensationsprozedur kann nur bei Drehschalterstellung **R**±**200mA** Niederohmmessung erfolgen.
- Der Kompensationsindikator im Display, kleines Dreieck am unteren Rand, erscheint nur nach einer gültigen Kompensation und verschwindet nach einer ungültigen Kompensation (z.B. mit offenem Prüfstromkreis)

• Der bei der Kompensation ermittelte Widerstandswert wird gespeichert und bei der Ermittlung der Ergebnisse der Niederohmmessung R ±200mA und der Durchgangsprüfung Continuity hinzugezogen.

# **4.3. Durchgangsprüfung**

Die Durchgangsprüfung ist empfohlen, wenn im Kreis induktive Lasten liegen, wie z. B. bei Motoren und Transformatoren, und wenn es nicht erforderlich ist, nach der Norm zu messen. MI 2123 kann wie ein einfaches Ohmmeter verwendet werden. Die Funktion ist eine Dauermessung ab Drücken der **START** - Taste.

Um Batterie zu sparen, ist der Prüfstrom auf 7 mA beschränkt.

#### **Warnung!**

• **Stellen Sie sicher, das die zu prüfenden Teile der Installation vor Beginn der Messungen freigeschaltet sind! Andernfalls wird möglicherweise eine im Prüfgerät befindliche Sicherung schmelzen.**

#### **Durchführung der Messung:**

- Verbinden Sie Prüfling und Messinstrument mit Hilfe der Prüfleitungen.
- Wählen Sie die Funktion **Continuity** (Durchgangsprüfung) mit Hilfe des Drehschalters
- Vergewissern Sie sich, dass der Prüfleitungswiderstand kompensiert ist.
- Drücken Sie die **START** Taste und lassen Sie wieder los. Die Messung läuft jetzt dauernd!
- Wenn Sie die **START** Taste erneut drücken, hält die Messung an.
- Lesen Sie das Ergebnis ab, siehe Bild unten.
- Messergebnis und Nebenergebnisse können mit Hilfe der Tasten **MEM**, **Up** und **Down** gespeichert werden. Näheres dazu im Kapitel 5.2. Speicherung

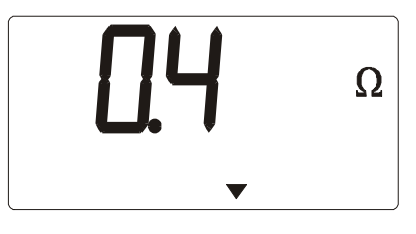

 $Comp \checkmark$ 

**Bild 9.** Ergebnis einer Durchgangsmessung. Die Prüfleitungen waren kompensiert.

#### **Merke!**

- Falls an den Prüfspitzen eine Spannung von mehr als 10 V AC/DC herrscht, wird die Prüfung nicht durchgeführt. Stattdessen erscheint der Spannungswert im Display, zusammen mit dem  $\bigwedge$  -Symbol.
- Die Kompensationsprozedur kann nur bei Drehschalterstellung **R**±**200mA** Niederohmmessung erfolgen.
- Bei Messbereichsüberschreitung, auch bei offenem Stromkreis, wird >1999  $\Omega$ angezeigt!
- Falls die Anzeige **FUS** erscheint, ist die interne Gerätesicherung zu tauschen. Siehe dazu auch Kapitel 6.3.
- Der positive Pol der Prüfspannung liegt am der roten Prüfspitze.

## **4.4. Spannungsmessung**

### **Durchführung der Spannungsmessung:**

- Verbinden Sie Messgerät und Prüfling mit Hilfe der Prüfleitungen.
- Wählen Sie die Position VOLTAGE = Spannungsmessung am Drehschalter.
- Drücken Sie die START Taste, und die Dauermessung beginnt.
- Lesen Sie das Ergebnis (Spannung) ab. Siehe dazu auch Bild unten. Die Anzeige wechselt zwischen Spannung und gemessener Frequenz hin und her, wenn Sie die DISP – Taste drücken. Beide Messungen sind Dauermessungen.
- Erneutes Drücken der START Taste beendet die Dauermessung.
- Fragen Sie das letzte Messergebnis ab (Frequenz oder Spannung) durch Drücken der **DISP** - Taste.
- Das Ergebnis kann in den Speicher des Gerätes übernommen werden durch Drücken der Tasten **MEM**, **Up** und **Down**. Näheres dazu siehe Kapitel 5.2. Speicherung

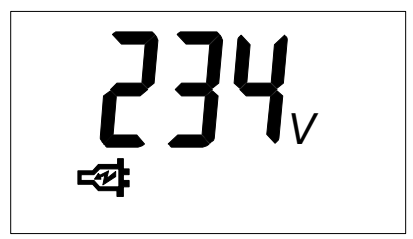

Ergebnis Spannungsmessung Ergebnis Frequenzmessung

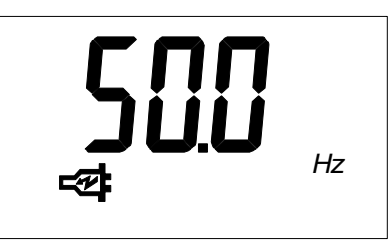

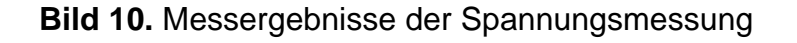

#### **Merke!**

• Verbinden Sie die Prüfleitungen nie mit einer **Spannungquelle von mehr als 600 V AC**. Ein **dauerhafter Schaden** am Messgerät könnte die Folge sein.

# **5. Behandlung der Messergebnisse**

### **5.1. Speicherung der Messergebnisse**

Die Speicherung der Messergebnisse in Gruppen organisiert, in denen Messserien gestapelt werden. Der Bediener kann bis zu 1999 Gruppen definieren. Jede Gruppe enthält einen Stapel von Messergebnissen, wobei zum Messergebnis auch alle seine Nebenergebnisse gehören.

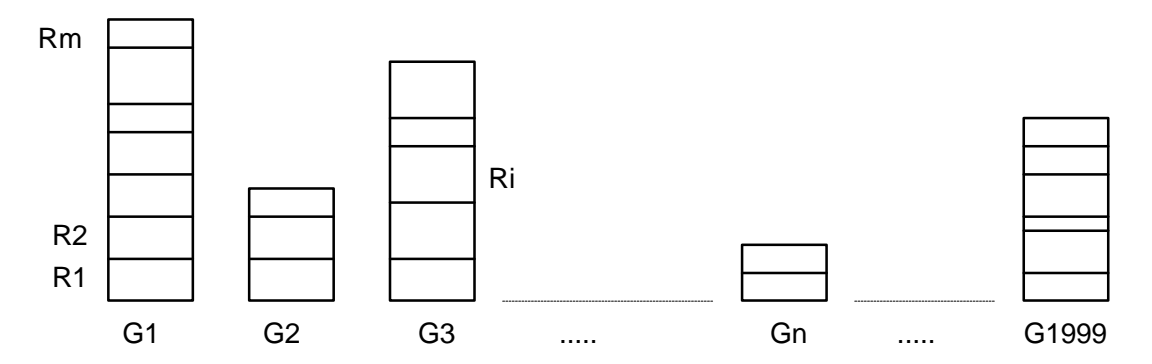

**Bild 11.** Organisation der Speicherzellen

Der Inhalt der Speicherzelle Ri in G3 ist also abhängig von der Funktion und enthält je nach Messung auch mehrere Nebenergebnisse in derselben Speicherzelle Ri.

#### **Praktisches Beispiel zur Speicherorganisation**

Eine Hausinstallation soll geprüft werden und die Ergebnisse schnell und nachvollziehbar gespeichert werden. Zur Vorbereitung wird empfohlen, z.B unter Zuhilfenahme der Grundrisses oder des Verdrahtungsplanes Einheiten zu definieren und zu markieren. Das können Räume sein oder Stromkreise, die über mehrere Räume gehen, oder Stockwerke, etc. Eine Einheit wird einer Gruppennummer zugeordnet. Der Wertevorrat reicht von 1 bis 1999. Entsprechend dem Testplan geht der Prüfer später von Raum zu Raum. Befindet er sich innerhalb einer Gruppe, so kann der Messwert gespeichert werden. Wechselt man zu einer anderen Gruppe, dann ist vor der Speicherung des Messwertes die neue Gruppenadresse einzustellen. Die aktuelle Gruppe wird vor jeder Speicherung angezeigt. Ergebnisse der Messungen in einer Gruppe stehen in der Reihenfolge der Speicherung hintereinander. Es ist möglich, alle Ergebnisse in eine einzige Gruppe zu speichern, wenn eine spätere Trennung nicht erforderlich ist.

## **5.2. Speicherung**

Die folgenden Tasten dienen der Speicherung von Messergebnissen: **MEM**, ↑, ↓ und **CLR**. Folgendes kann gemacht werden:

#### **Ergebnis speichern (Ergebnis ist angezeigt)**

- a) Drücke die **MEM** Taste. Die aktuell gültige Gruppe wird angeboten
- b) Benutze ↑ und ↓ Tasten, um eine andere Gruppe zu wählen

c) Drücke die **MEM** – Taste erneut zur Speicherung des Ergebnisses

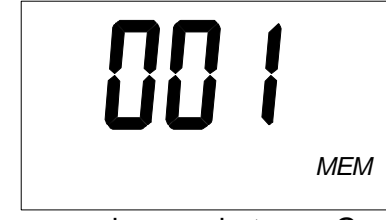

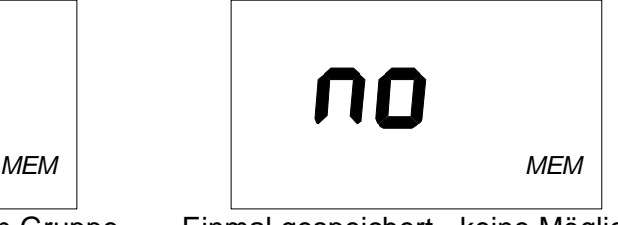

Nummer der angebotenen Gruppe Einmal gespeichert - keine Möglichkeit, das Ergebnis ein zweites Mal zu speichern

**Bild 12**. Gruppenadresse und Anzeige bei einer (versehentlichen) Doppelspeicherung

#### **Merke!**

Drücke die **START** – Taste oder betätige den Drehschlter, um das Speichermenu zu verlassen. Jedes Messergebnis kann nur einmal gespeichert werden

**Abgespeicherte Ergebnisse abrufen:** a) Drücke die MEM – Taste unmittelbar nach Betätigen des Drehschalters. Der Schriftzug MEM wird auf dem Display erscheinen, dann kurze Zeit **rCL**, gefolgt von der zuletzt angesprochenen Gruppenadresse

- b) Falls keine Daten im Speicher sind, wird für eine Sekunde **no** und **MEM** angezeigt, danach die für die eingestellte Betriebsart gewohnte Anzeige
- c) Wähle die Gruppe mit Hilfe der Tasten ↑ und ↓
- d) Drücke die **MEM**  Taste erneut zur Auswahl der angewählten Gruppe. Falls in der Gruppe keine Messwerte gespeichert sind, blinkt **no** und **MEM** gefolgt von der Gruppenadresse
- e) Über die **DISP** Taste können die Nebenergebnisse oder Messparameter abgerufen werden.
- f) Innerhalb einer Gruppe kann durch Betätigung der ↑ oder ↓ Tasten zum nächsten oder vorherigen Ergebnis gewechselt werden. Nach jeder Eingabe wird zuerst der Funktionscode und dann das eingespeicherte ergebnis angezeigt.
- g) Um die Gruppe zu wechseln, die **MEM**  Taste drücken und der beschreibung ab Punkt b) folgen.

### **Merke!**

**START** – Taste drücken oder Drehschalter betätigen, um das Speicher-Abruf-Menu zu verlassen.

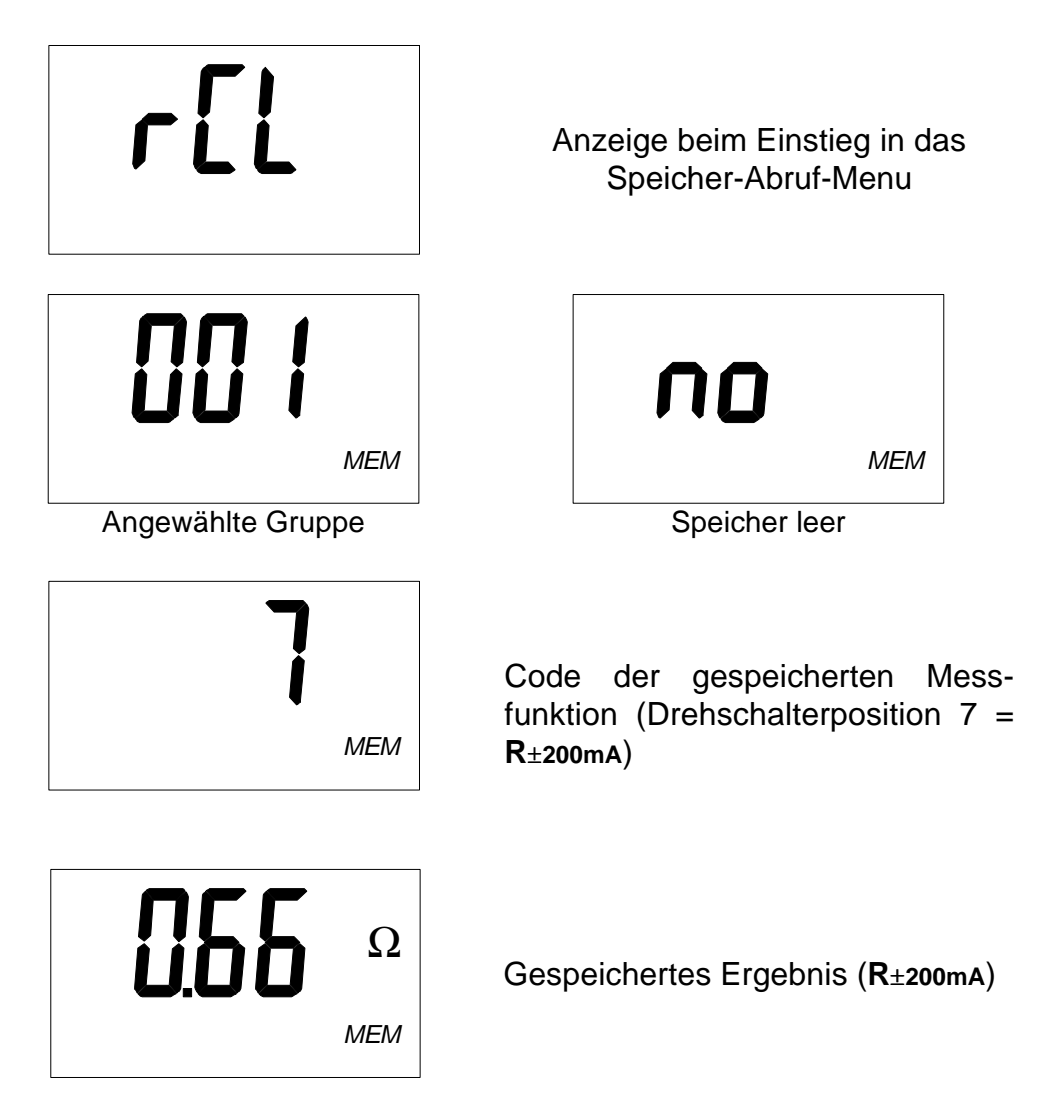

**Bild 13.** Information auf dem Display beim Speicherabruf

**Speicher – Total - Löschung:**

- a) Verlasse das Speichermenu, (Speichern oder Rückrufen), und drücke dann die **CLR** – Taste solange, bis im Display **Clr** und **ALL** angezeigt wird. Lasse die Taste dann los.
- b) Drücke **CLR** erneut, und alle Speicherinhalte sind gelöscht!

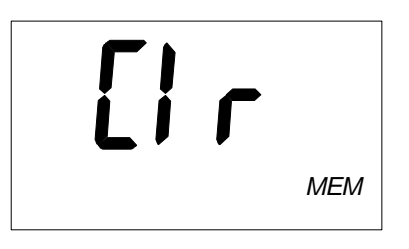

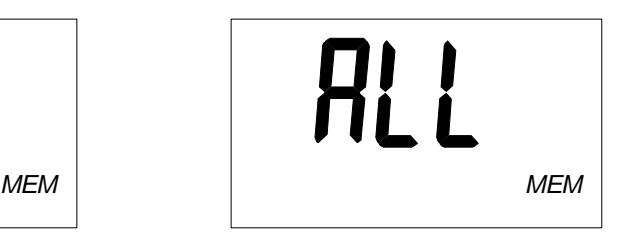

**Bild 14.** Anzeige zur Löschung des gesamten Speichers, muß mit **CLR** bestätigt werden

#### **Merke!**

Drücke die **START** – Taste oder betätige den Drehschalter, um die Löschung zu verhindern.

**Löschung des letzten gespeicherten Ergebnisses:**

- a) Verlasse das Speichermenu, drücke die **CLR**-Taste, Es erscheint **Clr** im Display. **Clr**-Taste loslassen.
- b) Drücke erneut die **CLR**-Taste, und der letzte Speichereintrag ist gelöscht

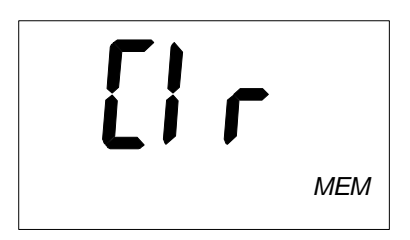

**Bild 15.** Löschung muß bestätigt werden

### **Merke!**

Drücke die **START** – Taste oder betätige den Drehschalter, um die Löschung zu verhindern.

## **Gespeicherte Werte**

Je nach Art der Prüfung werden eine Reihe von Nebenergebnissen oder Parametern mitgespeichert

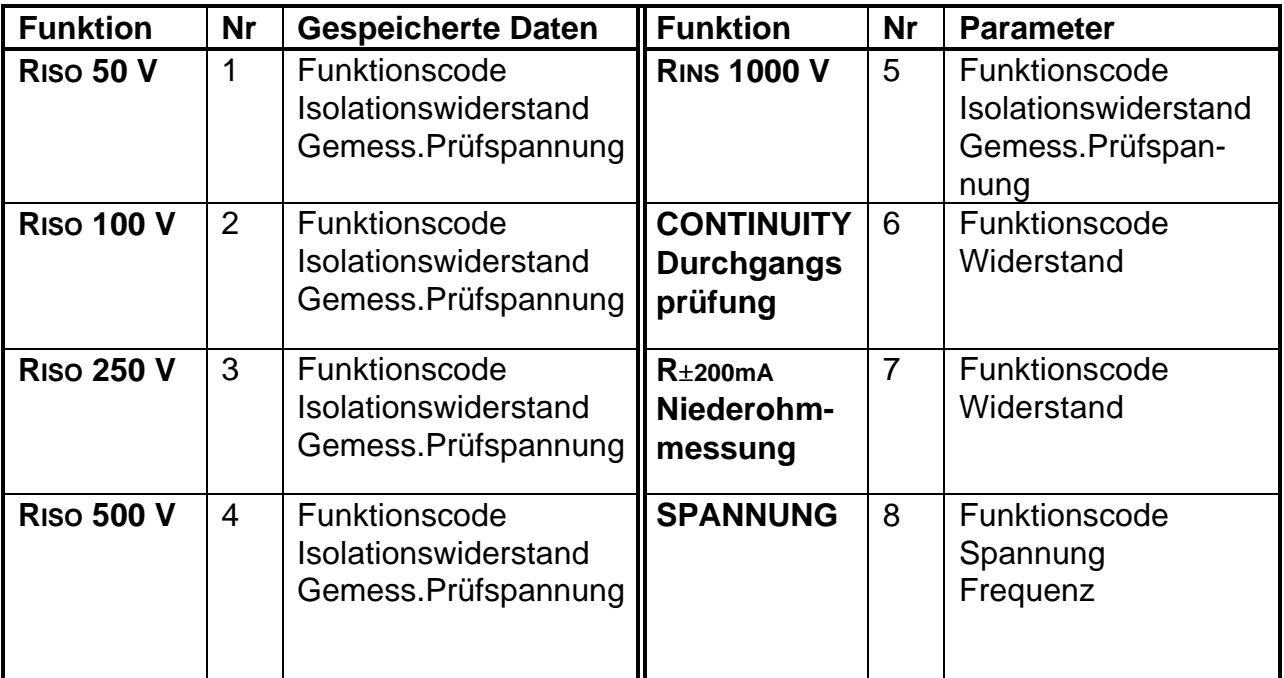

### **5.3. Datenübertragung**

Gespeicherte Werte können auf PC übertragen werden. Eine spezielle, auf PC lauffähige Software kann das Gerät identifizieren und alle Daten aus dem Speicher in den PC holen.

#### **Vorgehensweise zur Datenübertragung:**

- Verbinden Sie einen COM-Port des PC mit Hilfe des Schnittstellenkabels mit dem **Instrument**
- Schalten Sie PC und Messgerät ein.
- Starten Sie das Programm **smartlink.exe**.
- PC und Messgerät erkennen einander

#### **Das PC – Programm bietet folgende Möglichkeiten:**

- Daten Download
- Speicherlöschung
- Veränderung und Download von Benutzerdaten
- Erzeugung eines einfachen Reports
- Erstellung einer Datei, die in Spreadsheets übernommen werden kann

Das Programm **smartlink.exe** basiert auf Windows 95/98. Lesen Sie den mitgelieferten Begleittext in README.TXT zu Hinweisen über die Installation auf anderen Betriebssystemen.

# **6. Wartung**

### **6.1. Inspektion**

Um die Sicherheit des Anwenders zu gewährleisten, sollte es regelmäßige und gute Gewohnheit sein, das Gerät zu inspizieren. Prüfen Sie das Gerät auf Beschädigungen, ebenso wie das Zubehör! Im Falle, dass Schäden erkennbar sind, sichern Sie das Gerät gegen Gebrauch und lassen Sie es in einer Fachwerkstatt, typischerweise bei Hersteller oder Distributor, wieder instandsetzen.

### **6.2. Batterietausch**

Das Batterie – Warnsymbol befindet sich in der linken oberen Ecke des Displays und zeigt niedrige Batteriespannung an (**Ubat < 4.2 V**).

In diesem Falle sind die Batterien baldmöglichst zu wechseln, um einwandfreie Funktion und Genauigkeit des Messgerätes zu gewährleisten.

Bei einer Batterierestspannung von etwa 4.0 Volt schaltet das Gerät selbstständig aus, nachdem es vorher **bat** im Display angezeigt hat.

**Merke!**

- **Alle Batterien gleichzeitig tauschen**
- ! **Schalten Sie das Gerät aus und entfernen Sie alle Zuleitungen zum Gerät, ehe Sie den Deckel zum Batteriefach öffnen.**

Die nominale Versorgungsspannung ist 6 V DC. Verwenden Sie 4 x 1.5 V Alkaline Beatterien, Typ IEC LR14 (Maße: Durchmesser = 26 mm, Länge = 50 mm).

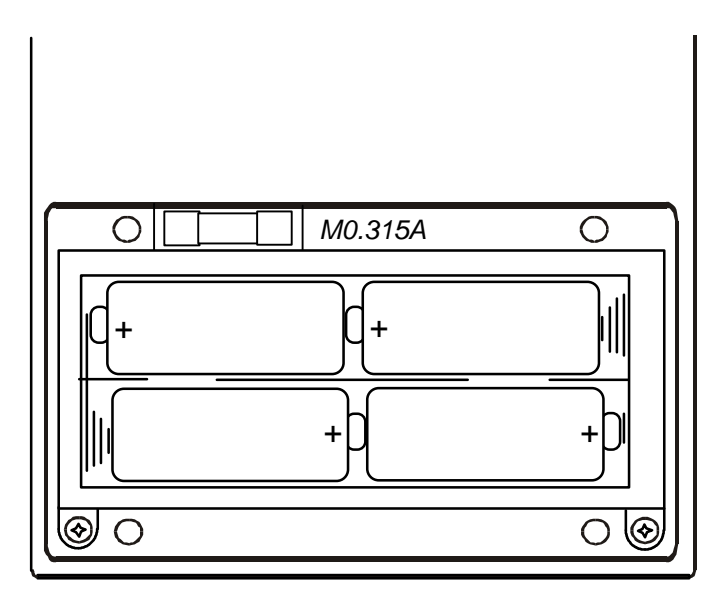

**Bild 16.** Lage der Batterien – Achten Sie auf die Polarität

### **Merke!**

### • **Ein Satz neuer Alkaline – Batterien speist das Gerät für ca. 150 Stunden**

Wiederaufladbare NiCd oder NiMH – Akkus können verwendet werden. Das Messgerät hat einen Anschluss für ein externes Ladenetzteil. Die Akkus werden im eingebauten Zustand wiederaufgeladen.

### **Merke!**

- Legen Sie die Batterien mit richtiger Polarität ein. Im anderen Falle wird das Messgerät nicht arbeiten, und die Batterien können sich entladen.
- Wenn das Gerät über einen längeren Zeitraum nicht genutzt wird, sollten Sie die Batterien herausnehmen.
- Um die gespeicherten Daten zu erhalten, sorgen Sie dafür, dass die batterielose Zeitspanne, z. B. beim Batteriewechsel, 1 min nicht überschreitet.

### **Warnung!**

- **Versuchen Sie nicht, in der Batteriehalterung befindliche Alkaline-Batterien zu laden!**
- **Beachten Sie alle einschlägigen Vorschriften zur Behandlung, Wartung und Entsorgung von Batterien und wiederaufladbaren Akkus.**

# **6.3. Sicherungstausch**

In dem Messgerät befindet sich eine Sicherung, um den Messbereich **R**±**200mA** und **Continuity** (Durchgang) abzusichern.Sie brennt durch, wenn die Prüfspitzen an zu hohe Spannungen angeschlossen werden. Lage der Sicherung Bild 16.

#### **Warnung!**

• **Ersetzen Sie die Sicherung nur durch eine mit gleichem Wert (M0.315A).**

# **6.4. Reinigung**

Verwenden Sie ein weiches Tuch, angefeuchtet mit Seifenwasser oder Spiritus und lassen Sie das Gerät ausreichend und gut trocknen, ehe Sie es wieder in Betrieb setzen.

#### **Merke!**

- Verwenden Sie keine organischen Lösungsmittel!
- Vermeiden Sie Reinigungs- oder andere Flüssigkeiten auf dem Messgerät!

### **6.5. Service**

Reparaturen innerhalb der Garantiezeit: Bitte wenden Sie sich an Ihren Distributor.

#### **Wichtig!**

• Nicht authorisierte Personen dürfen das Gerät nicht öffnen. Sicherheitsrisiko und Garantieverlust!

# **7. Spezifikationen**

# **7.1. Messungen**

### **Isolationswiderstand**

#### Messbereich Riso (Un  $\geq$  500V): 0.12M $\Omega$  ÷ 20G $\Omega^*$

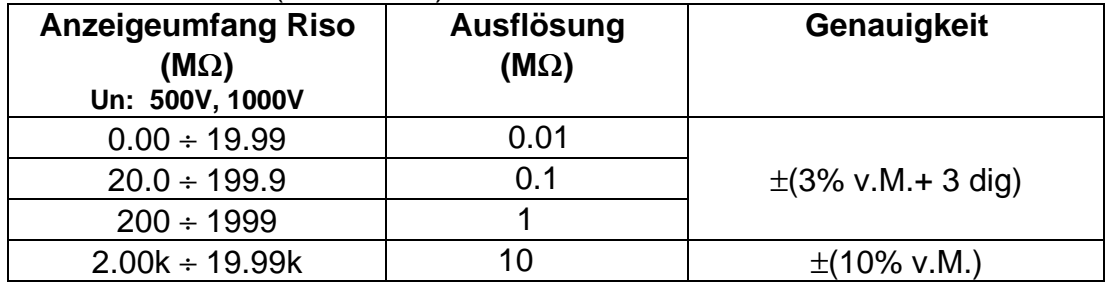

**\*……Der Messbereich ist reduziert auf 200 M**Ω**, wenn mit dem Commander gemessen wird (Nur MI 2123C kann mit dem Commander messen)**

#### Messbereich Riso (Un < 500V):  $0.012M\Omega \div 200M\Omega$

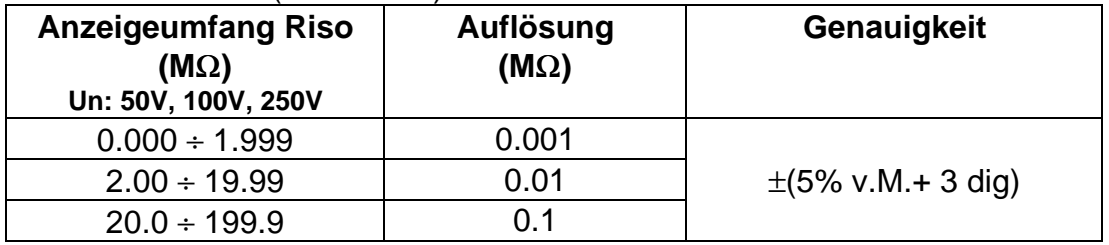

Spannungstoleranz: +10%, -0% Nennausgangsstrom: ≥1mA Kurzschlussstrom: < 3mA

Nennprüfspannungen: 50V, 100V, 250V, 500V, 1000V

#### **R**±**200mA Niederohmmessung**

#### Messbereich R: 0.08 Ω ÷ 2000 Ω

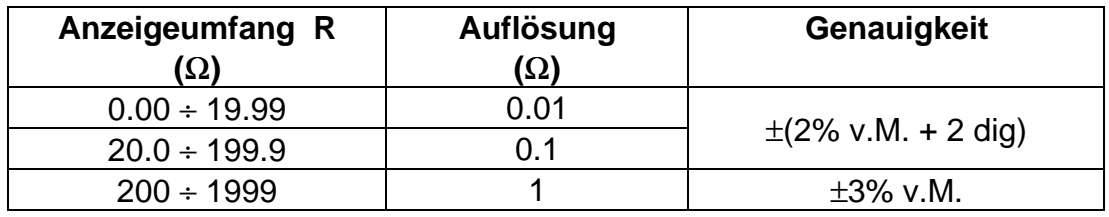

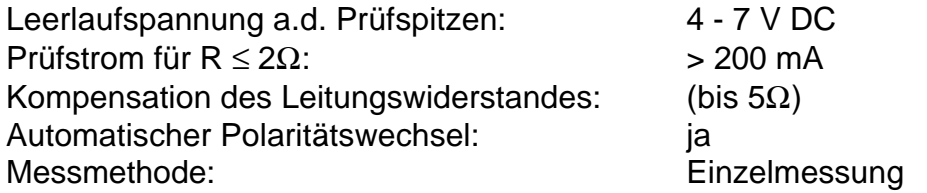

#### **Continuity (Durchgangsprüfung)**

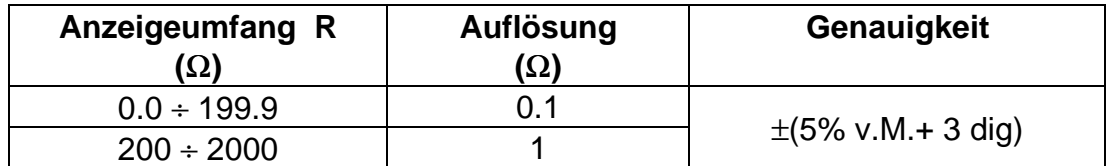

Leerlaufspannung a.d. Prüfspitzen: 4 - 7 V DC<br>Prüfstrom bei Kurzschluss: up to 7 mA Prüfstrom bei Kurzschluss: Messmethode: Dauermessung

#### **Spannung U**

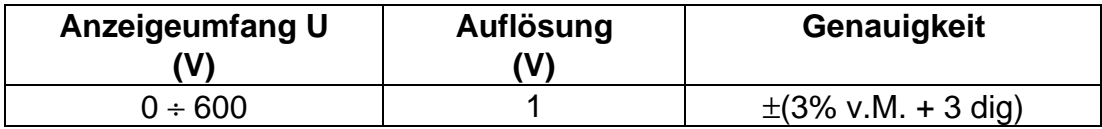

Nennfrequenzbereich DC und AC 45 – 65 Hz

### **7.2. Allgemeine Spezifikationen**

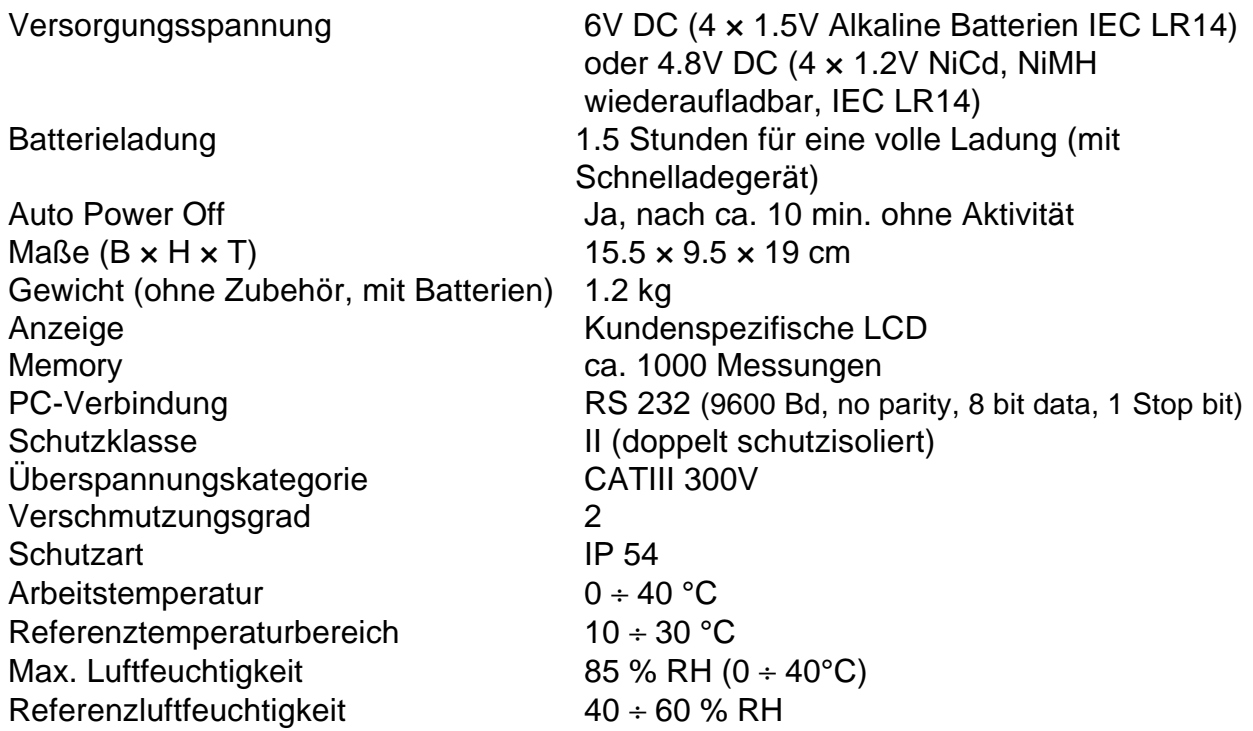